# Как установить плагин "Плюс" для конфигурации «1С:Управление нашей фирмой»

## Минимальные требования

Управление нашей фирмой, редакция 1, версия 1.6.27.295

1С: Предприятие 8.3 не ниже 8.3.17.1851, 8.3.18.1208.

Для установки подсистемы в вашу систему понадобятся:

•поддержка подсистемой вашей конфигурации и её версии

• права администратора вашей системы  $1C$  — только на момент установки;

• возможность установки монопольного режима - только на момент установки;

•включенная в вашей системе функциональная опция «Дополнительные отчёты и обработки» — нужна, только если будете использовать автоматическую загрузку прайсов по расписанию

Если вы не уверены в том, что полностью готовы к установке подсистемы, в мастере установки есть все необходимые проверки, которые проинформируют вас о несоответствии и предложат варианты исправления.

### Запустите мастер установки

Для этого в главном меню приложения 1С перейдите в раздел

Файл → Открыть (или Ctrl+O) и выберите installer.epf.

При первом открытии файла может появиться сообщение:

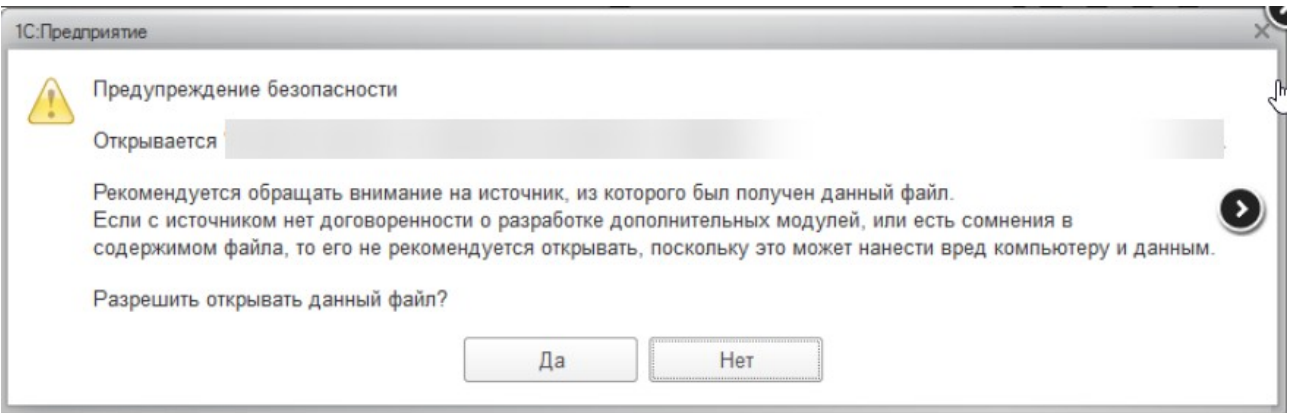

Это стандартное поведение платформы 1С, которое призвано защитить пользователей от вредоносных внешних обработок, полученных от неизвестных источников или от источников незаслуживающих доверия.

Если вы видите такое сообщение, нажмите Да и откройте файл Мастера установки ещё раз.

## **Для установки плагина нужен монопольный доступ к конфигурации**

Если после запуска обработки вы видите уведомление о невозможности установки, прочтите сообщение и устраните причины мешающие установке.

#### Затем нажмите кнопку «**Проверить возможность установки**»

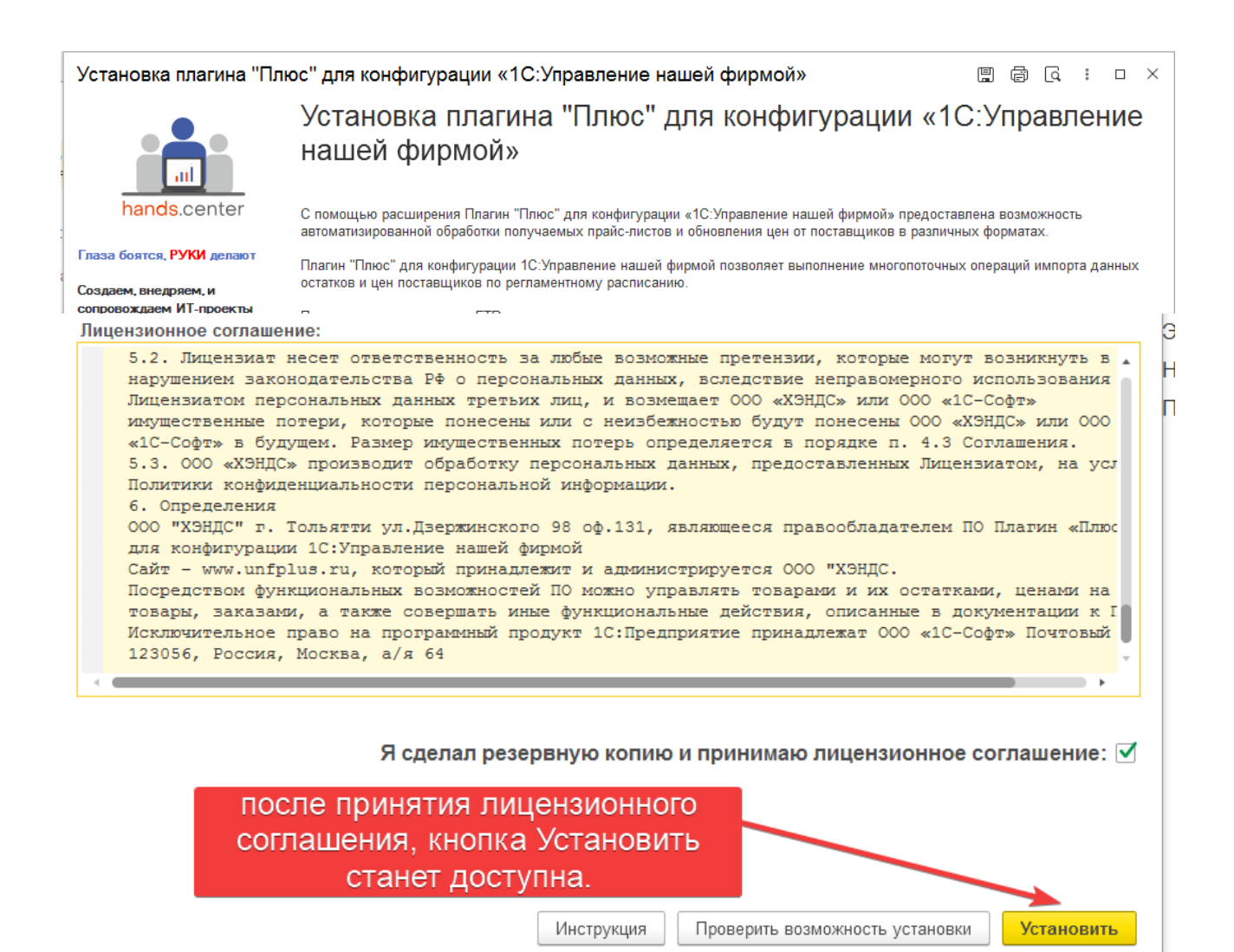

Если все требования выполнены, уведомление исчезнет.

#### **Примите пользовательское соглашение**

1.На форме **Мастера установки** прочитайте **Лицензионное соглашение**,

2. Подтвердите, что у вас есть резервная копия вашей базы данных, подтвердите что вы прочли и принимаете лицензионное соглашение.

## **Завершите установку**

### После успешной установки нажмите кнопку **Перезапустить сеанс**.

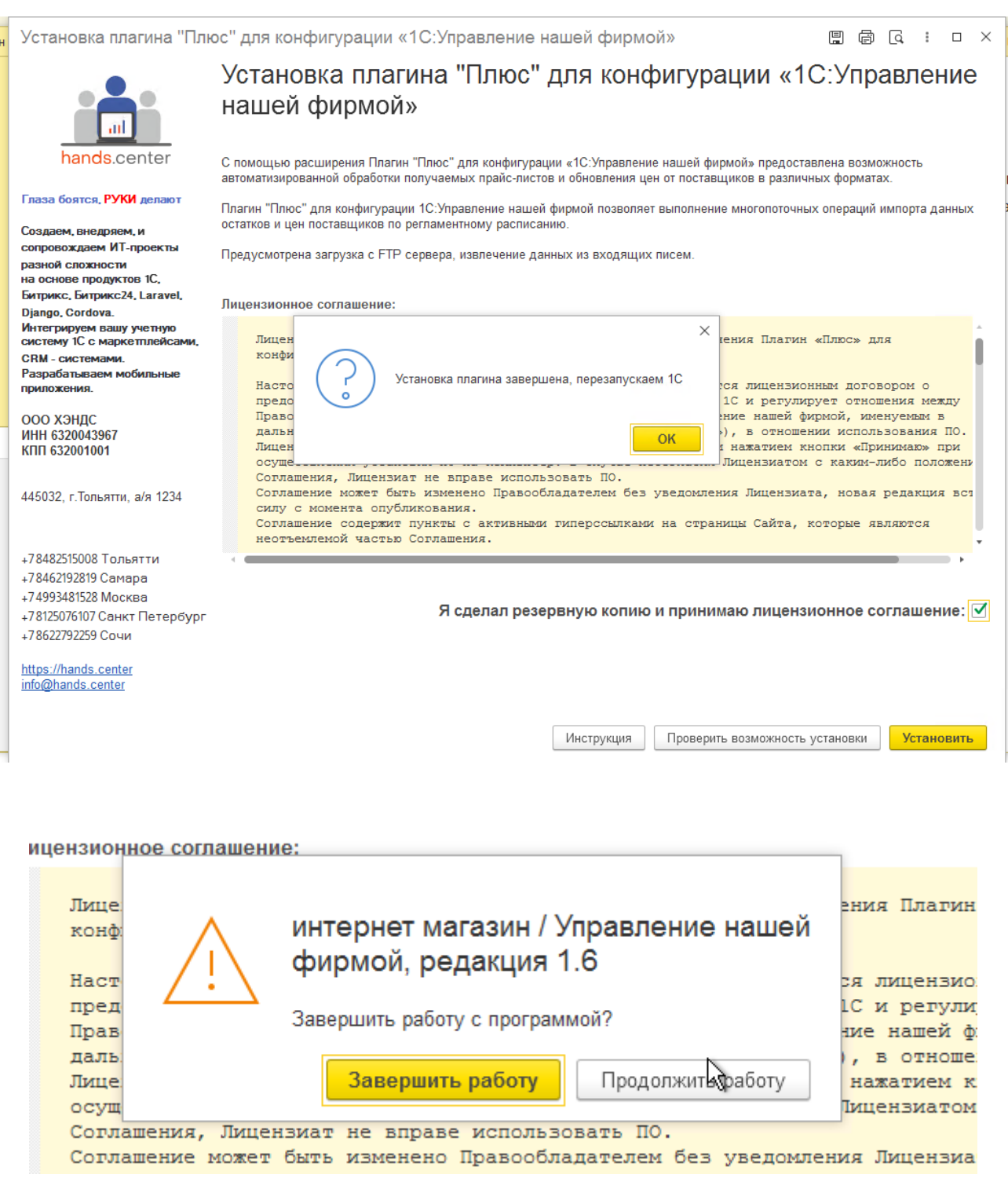

После перезапуска можно продолжать работать в обычном режиме. Административные права и монопольный режим для работы с подсистемой не требуются.